## **Integrating Your Daxko Operations and Daxko Accounting Login Information**

If you use both Daxko Operations and Daxko Accounting, you can integrate your login information. This will allow you to log in to one system and easily switch to the other instead of logging in to both separately. Follow these steps to easily switch back and forth from Daxko Accounting to Daxko Operations:

- 1. Log in to Daxko Accounting, and navigate to **System Menu > Manage Users**.
- 2. Search for the user's account you would like to integrate, and click **User Info**.

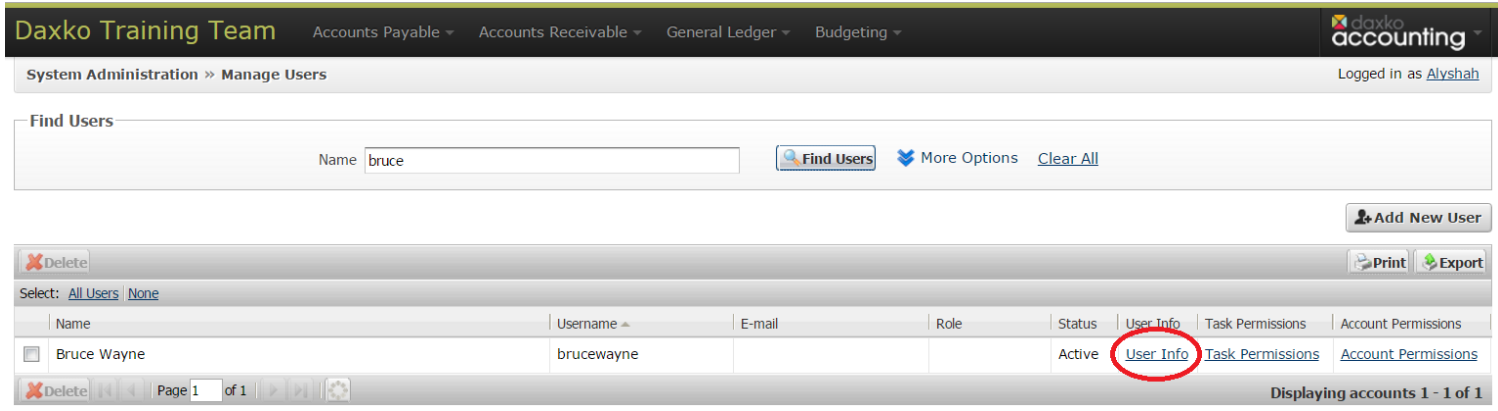

3. On the user's information page, check to see that the email address matches their address in Daxko Operations. If they match, click the **Verify Email** link beside their email address.

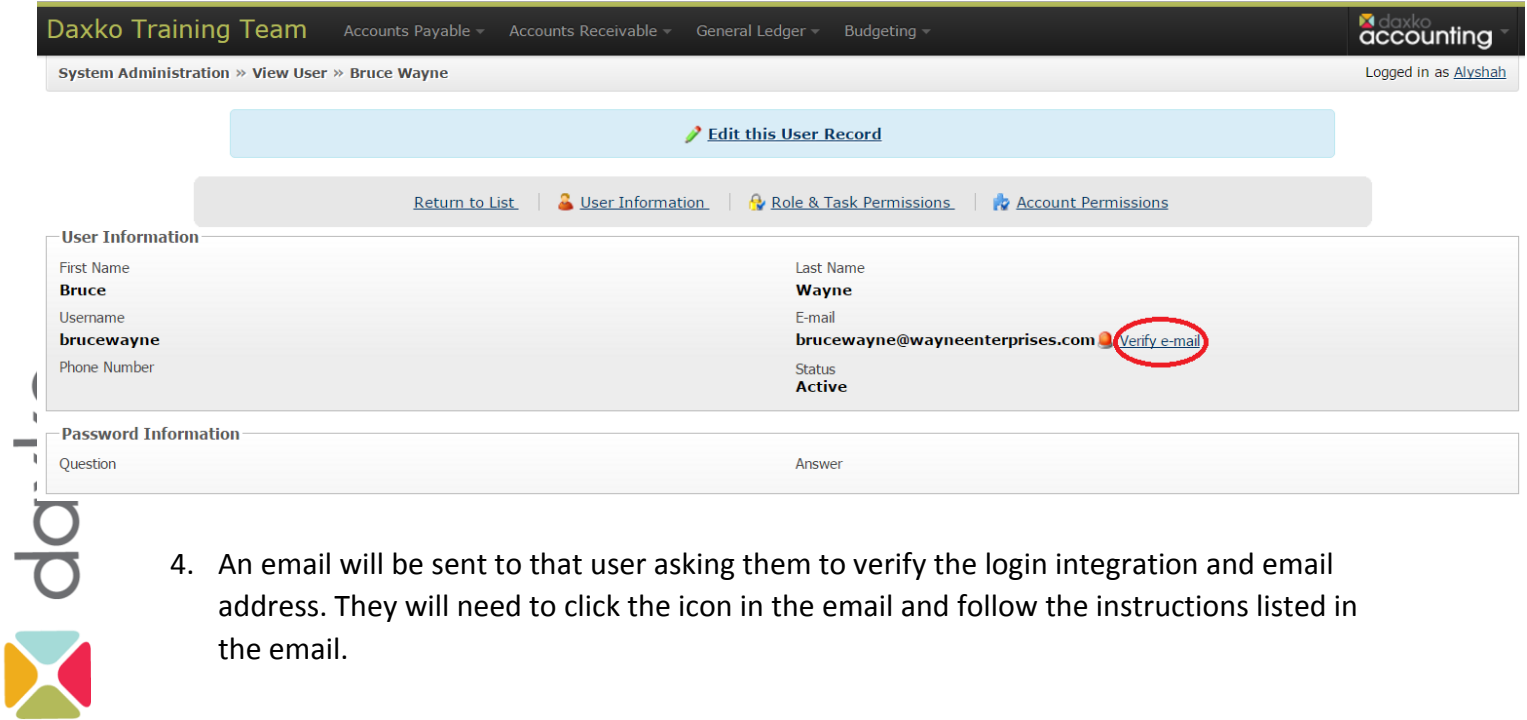

4. An email will be sent to that user asking them to verify the login integration and email address. They will need to click the icon in the email and follow the instructions listed in the email.

- 5. After clicking the link in the email, log in to Daxko Operations to ensure that your username's email address is the same one that received the confirmation email from Daxko Accounting.
- 6. To switch easily from one system to the other, click the **System Menu** then choose the other system.

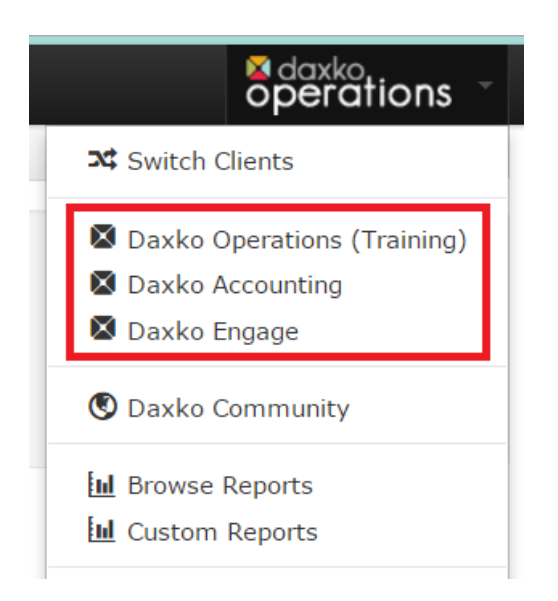

*Updated 6/29/16*

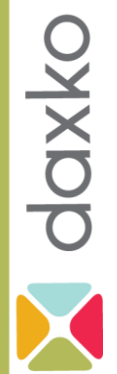